## **2-1. Login Error(Activation Error)**

If you see error message as **"User is not activated"**

- Your account may not be activated.
- Request Activation by press **Activate my account** button.

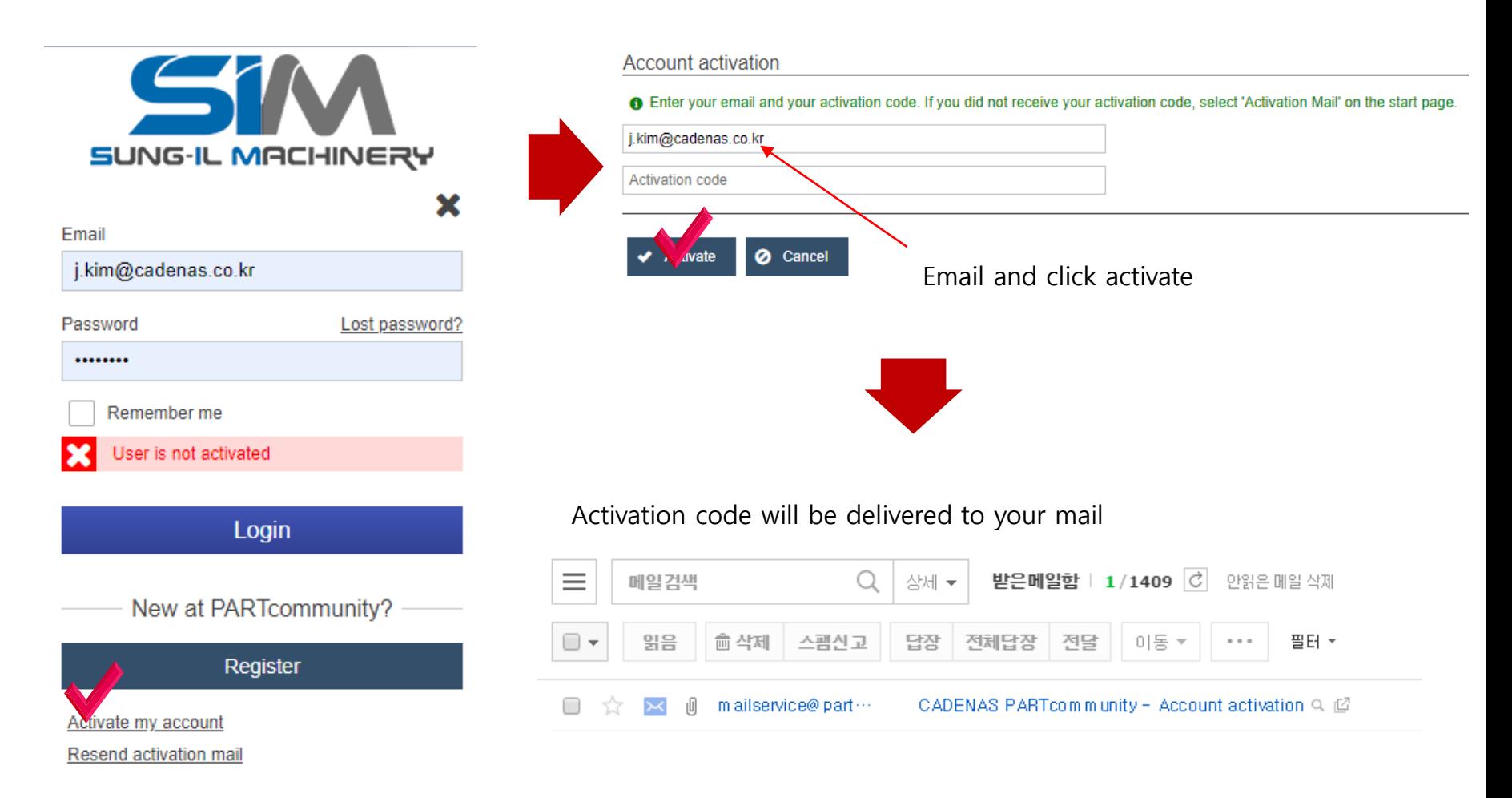

## **2-2. Login (ReCAPTCHA Error)**

reCHAPCHA error

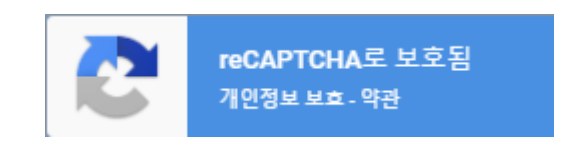

- 1) In case of account is NOT activated.
	- $\rightarrow$  Activate my account
- 2) If reCAPTCHA appears even though you've activated your account
	- reCAPTCHA is a Bot prevention API provided by Google.
	- Please contact your administrator if this happens.
	- support@cadenas.de